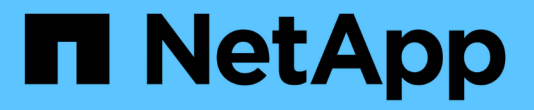

# 管理 **SnapMirror SVM** 复制 ONTAP 9

NetApp April 24, 2024

This PDF was generated from https://docs.netapp.com/zh-cn/ontap/data-protection/snapmirror-svmreplication-concept.html on April 24, 2024. Always check docs.netapp.com for the latest.

# 目录

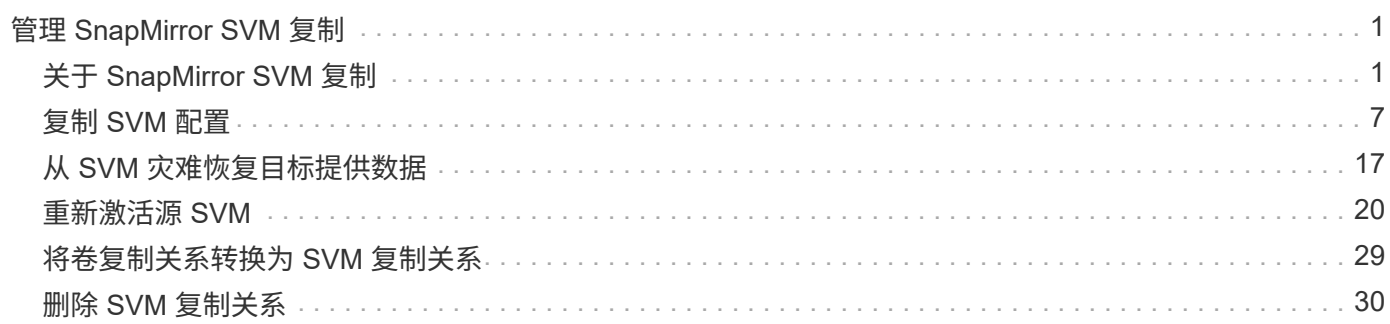

# <span id="page-2-0"></span>管理 **SnapMirror SVM** 复制

# <span id="page-2-1"></span>关于 **SnapMirror SVM** 复制

您可以使用SnapMirror在SVM之间创建数据保护关系。在这种类型的数据保护关系中,系 统会复制 SVM 的全部或部分配置,从 NFS 导出和 SMB 共享到 RBAC ,以及 SVM 所拥 有的卷中的数据。

# 支持的关系类型

只能复制提供数据的SVM。支持以下数据保护关系类型:

• *snapmirror DR* ,其中目标通常仅包含源上当前的 Snapshot 副本。

从 ONTAP 9.1.1 开始,在使用镜像存储策略时,此行为会发生变化。从 ONTAP 9.1.1 开始,您可以在源和 目标上创建不同的 Snapshot 策略,并且目标上的 Snapshot 副本不会被源上的 Snapshot 副本覆盖:

- 在正常计划的操作,更新和重新同步期间,源到目标之间不会覆盖这些卷
- 在中断操作期间不会删除这些文件。
- 在执行翻转重新同步操作期间,不会删除这些文件。 在使用ONTAP 9.9.1及更高版本的镜像存储策略配 置SVM灾难关系时、此策略的行为如下:
- 源上用户定义的 Snapshot 副本策略不会复制到目标。
- 系统定义的 Snapshot 副本策略不会复制到目标。
- 与用户和系统定义的 Snapshot 策略的卷关联不会复制到目标。 SVM。
- 从 ONTAP 9.2 ( \_snapmirror 统一复制)开始,目标已配置为进行灾难恢复和长期保留。

有关这些关系类型的详细信息,请参见: ["](https://docs.netapp.com/zh-cn/ontap/data-protection/snapmirror-replication-concept.html)[了解](https://docs.netapp.com/zh-cn/ontap/data-protection/snapmirror-replication-concept.html) [SnapMirror](https://docs.netapp.com/zh-cn/ontap/data-protection/snapmirror-replication-concept.html) [卷复制](https://docs.netapp.com/zh-cn/ontap/data-protection/snapmirror-replication-concept.html)["](https://docs.netapp.com/zh-cn/ontap/data-protection/snapmirror-replication-concept.html)。

复制策略的 *policy type* 决定了它支持的关系类型。下表显示了可用的策略类型。

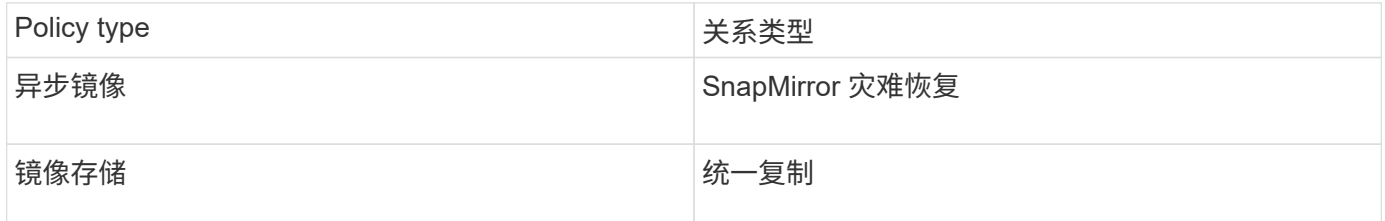

# **XDP** 取代 **DP** 作为 **ONTAP 9.4** 中的 **SVM** 复制默认值

从 ONTAP 9.4 开始, SVM 数据保护关系默认为 XDP 模式。在 ONTAP 9.3 及更早版本中, SVM 数据保护关 系仍默认为 DP 模式。

现有关系不受新默认值的影响。如果某个关系的类型已经是 DP ,则它将继续为 DP 类型。下表显示了您可能会 遇到的行为。

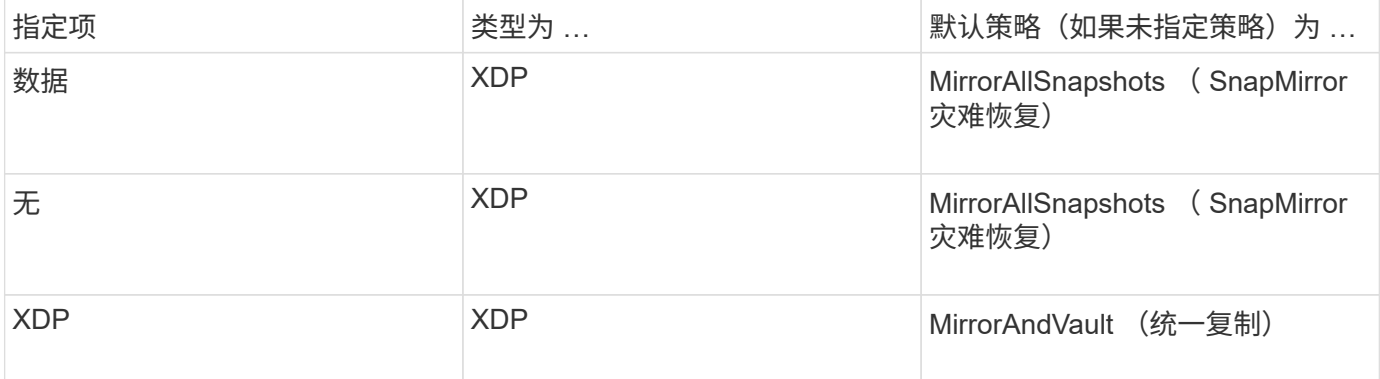

有关默认更改的详细信息,请参见: ["XDP](https://docs.netapp.com/zh-cn/ontap/data-protection/version-flexible-snapmirror-default-concept.html) [取代](https://docs.netapp.com/zh-cn/ontap/data-protection/version-flexible-snapmirror-default-concept.html) [DP](https://docs.netapp.com/zh-cn/ontap/data-protection/version-flexible-snapmirror-default-concept.html) [作为](https://docs.netapp.com/zh-cn/ontap/data-protection/version-flexible-snapmirror-default-concept.html) [SnapMirror](https://docs.netapp.com/zh-cn/ontap/data-protection/version-flexible-snapmirror-default-concept.html) [默认设置](https://docs.netapp.com/zh-cn/ontap/data-protection/version-flexible-snapmirror-default-concept.html)["](https://docs.netapp.com/zh-cn/ontap/data-protection/version-flexible-snapmirror-default-concept.html)。

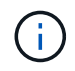

SVM 复制不支持与版本无关的功能。在SVM灾难恢复配置中、目标SVM必须位于与源SVM集群 运行相同ONTAP版本的集群上、才能支持故障转移和故障恢复操作。

["SnapMirror](https://docs.netapp.com/zh-cn/ontap/data-protection/compatible-ontap-versions-snapmirror-concept.html) [关系的兼容](https://docs.netapp.com/zh-cn/ontap/data-protection/compatible-ontap-versions-snapmirror-concept.html) [ONTAP](https://docs.netapp.com/zh-cn/ontap/data-protection/compatible-ontap-versions-snapmirror-concept.html) [版本](https://docs.netapp.com/zh-cn/ontap/data-protection/compatible-ontap-versions-snapmirror-concept.html)["](https://docs.netapp.com/zh-cn/ontap/data-protection/compatible-ontap-versions-snapmirror-concept.html)

## 如何复制 **SVM** 配置

SVM 复制关系的内容取决于以下字段的交互:

• 。 -identity-preserve true 的选项 snapmirror create 命令可复制整个SVM配置。

。 -identity-preserve false 选项仅复制SVM的卷、身份验证和授权配置以及中列出的协议和名称服 务设置 ["](#page-2-1)[在](#page-2-1)[SVM](#page-2-1)[灾难恢复关系中复制的配置](#page-2-1)["](#page-2-1)。

- 。 -discard-configs network 的选项 snapmirror policy create 此命令会从SVM复制中排 除LIP和相关网络设置、以便在源和目标SVM位于不同子网的情况下使用。
- 。 -vserver-dr-protection unprotected 的选项 volume modify 命令会从SVM复制中排除指定 的卷。

否则, SVM 复制与卷复制几乎相同。SVM 复制工作流与卷复制工作流几乎相同。

### 支持详细信息

下表显示了 SnapMirror SVM 复制的支持详细信息。

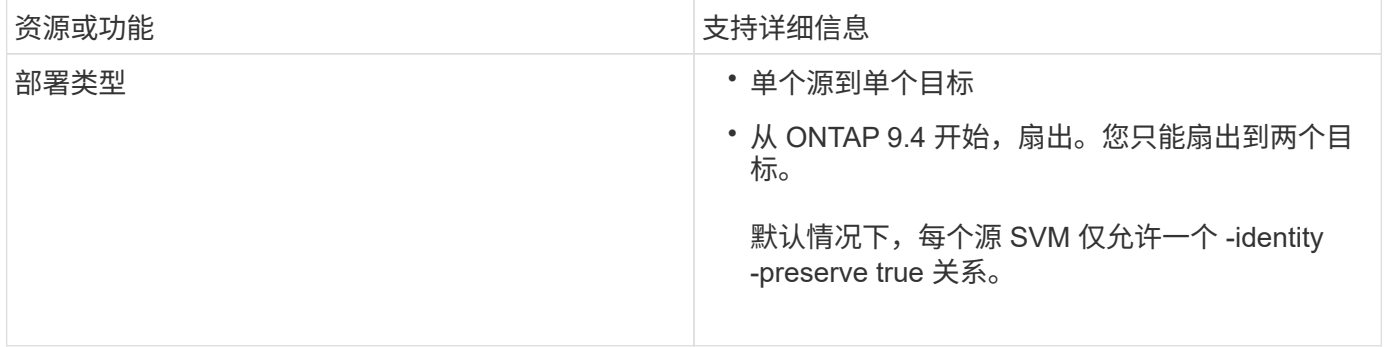

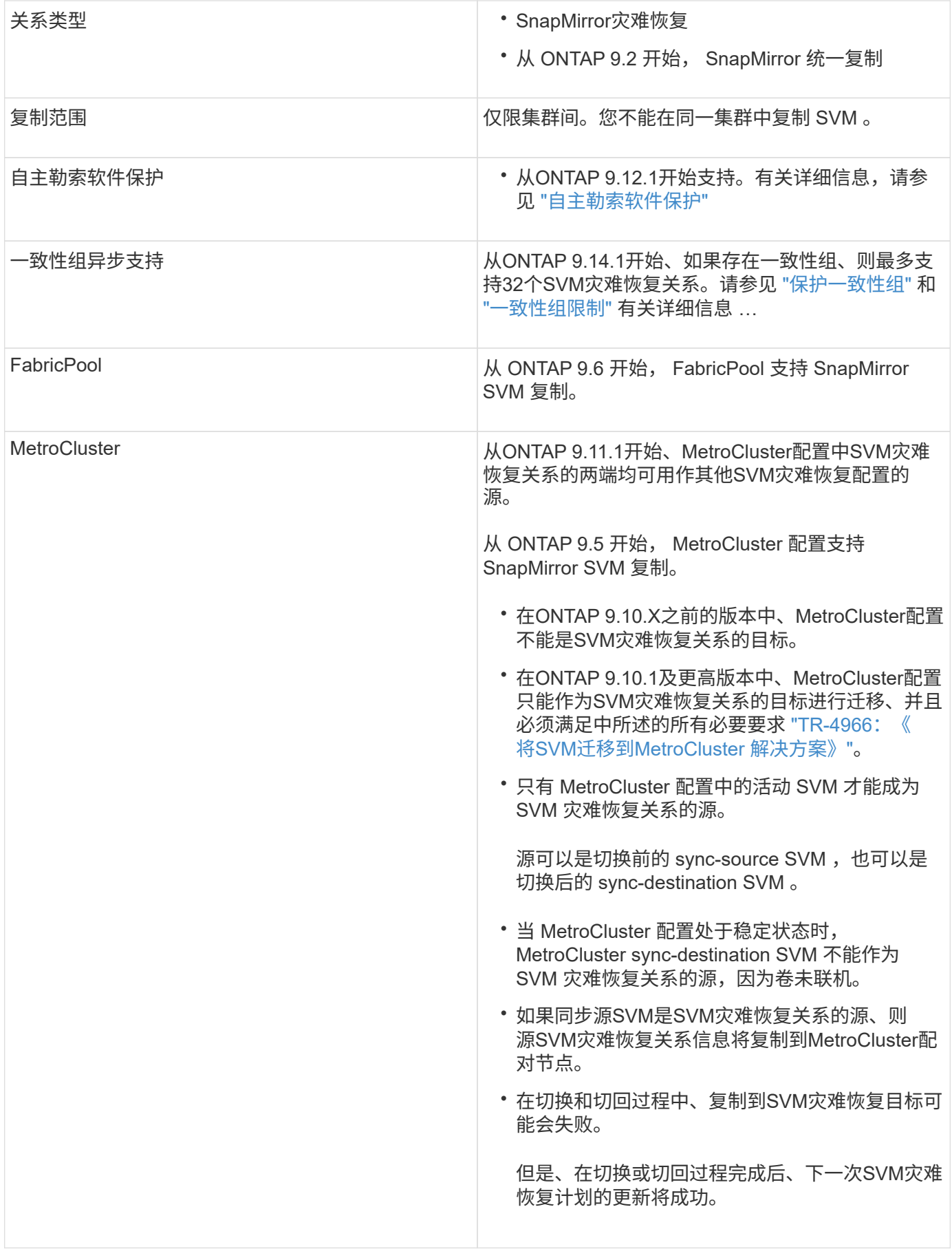

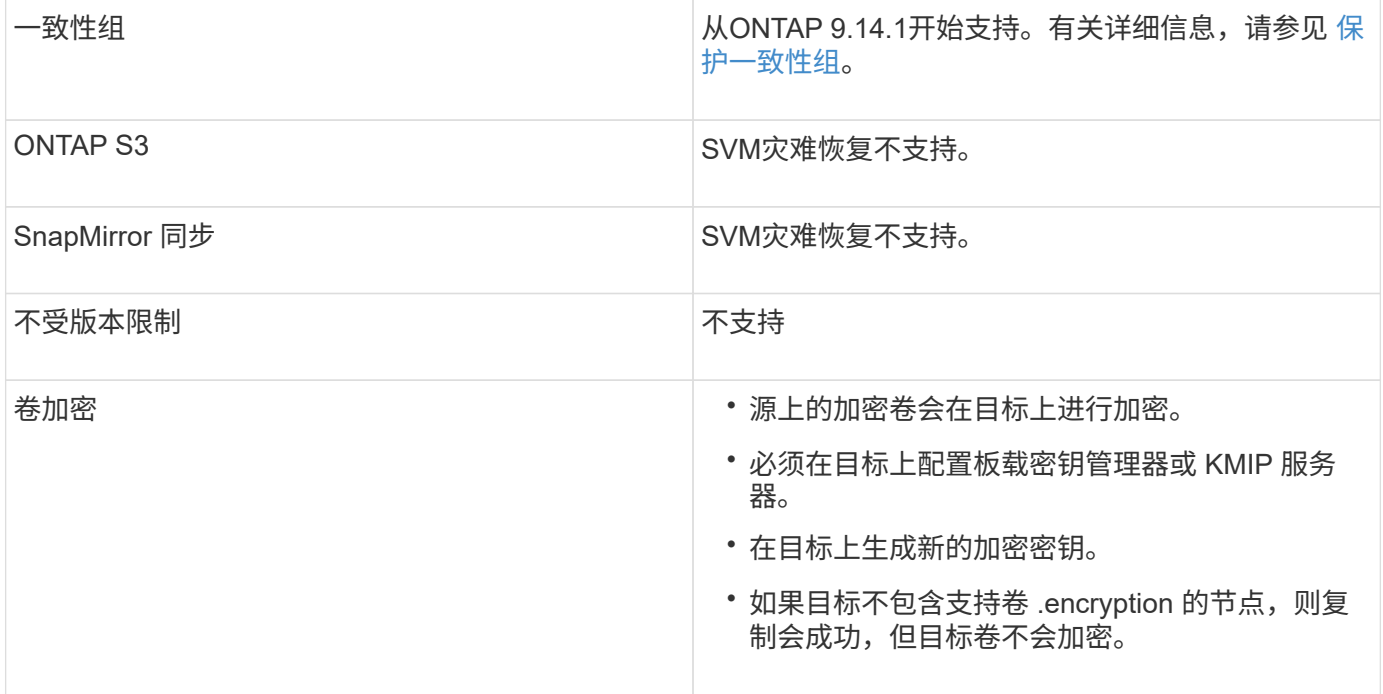

# 在**SVM**灾难恢复关系中复制的配置

下表显示了的交互 snapmirror create -identity-preserve 选项和 snapmirror policy create -discard-configs network 选项:

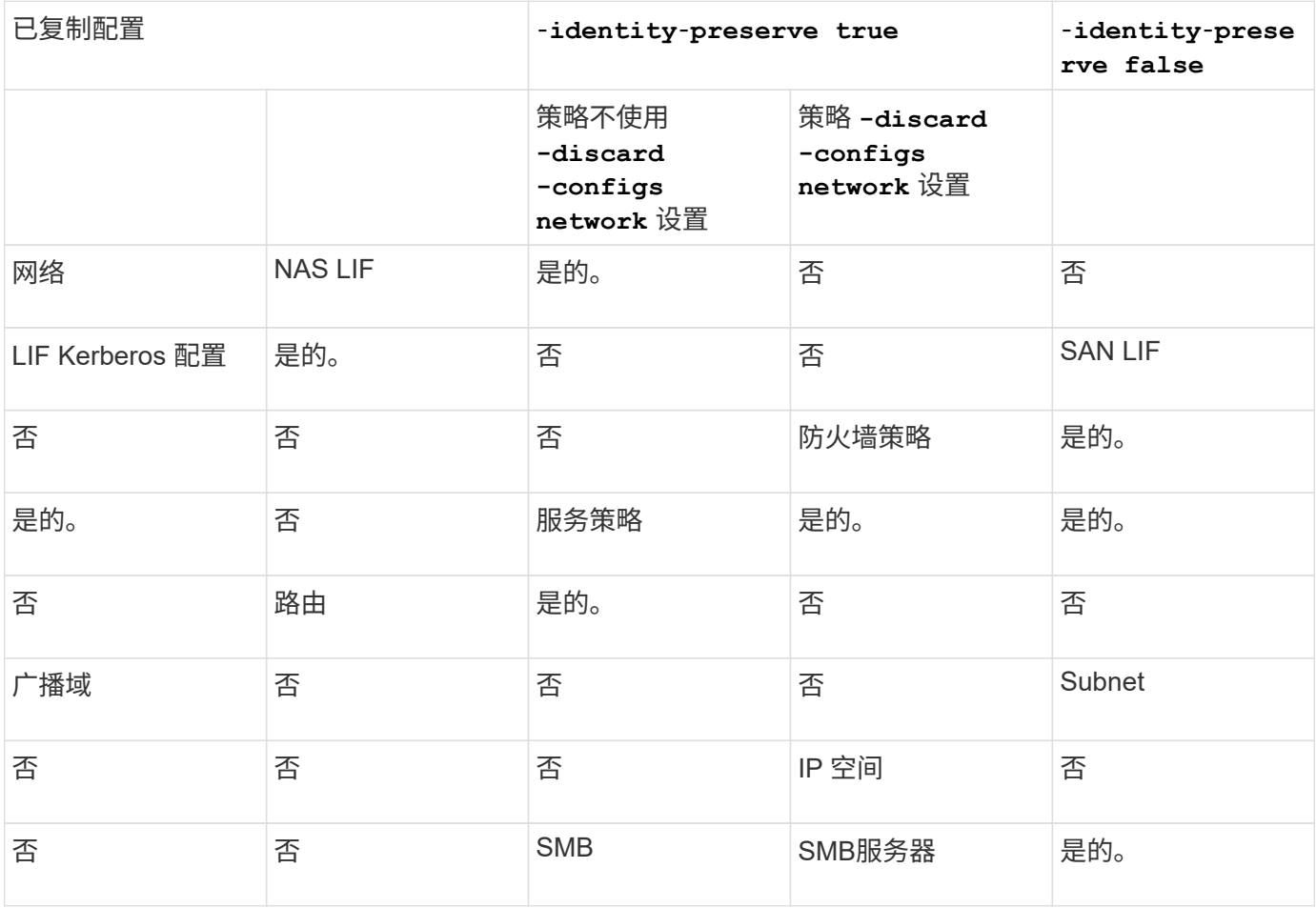

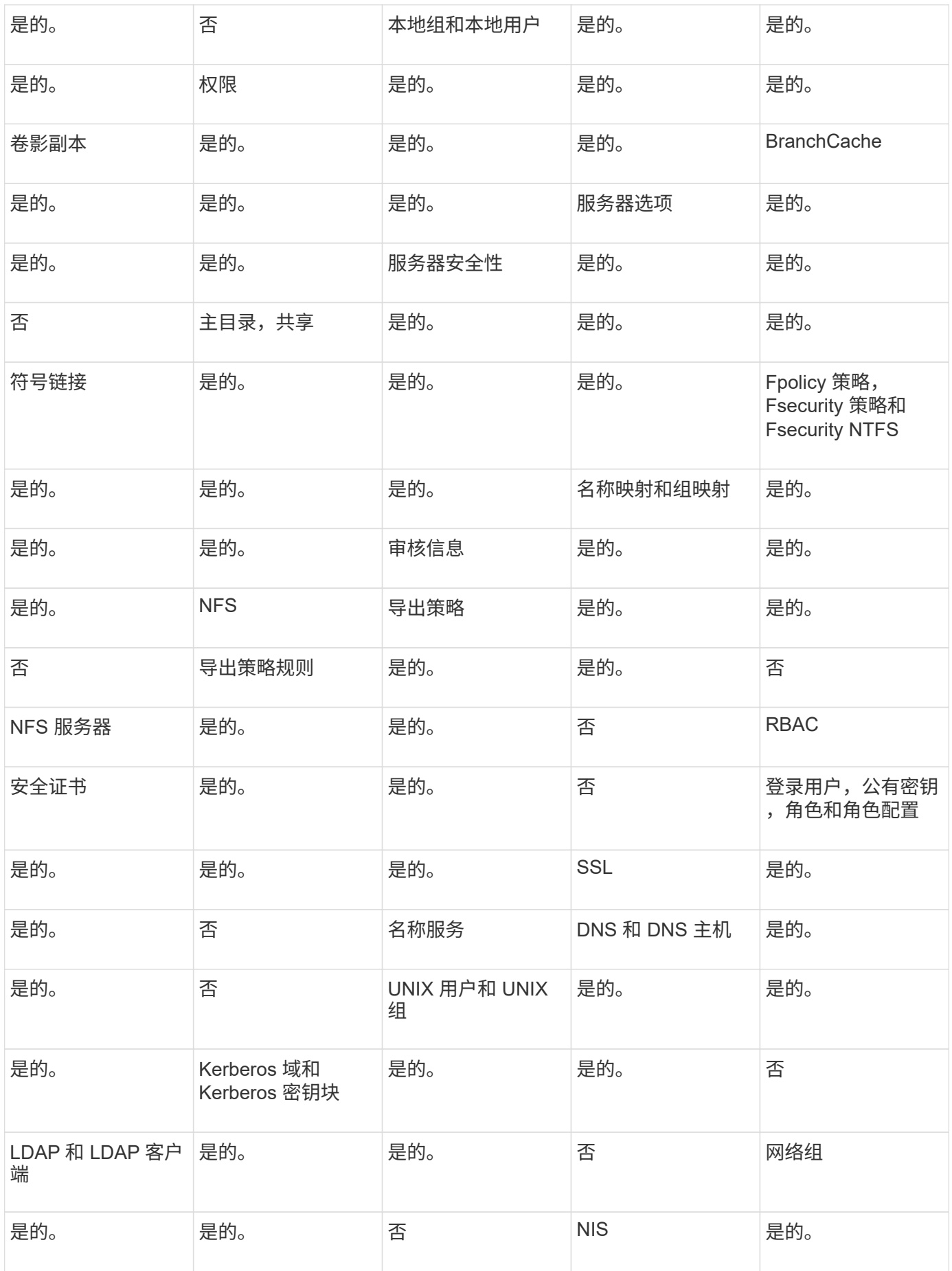

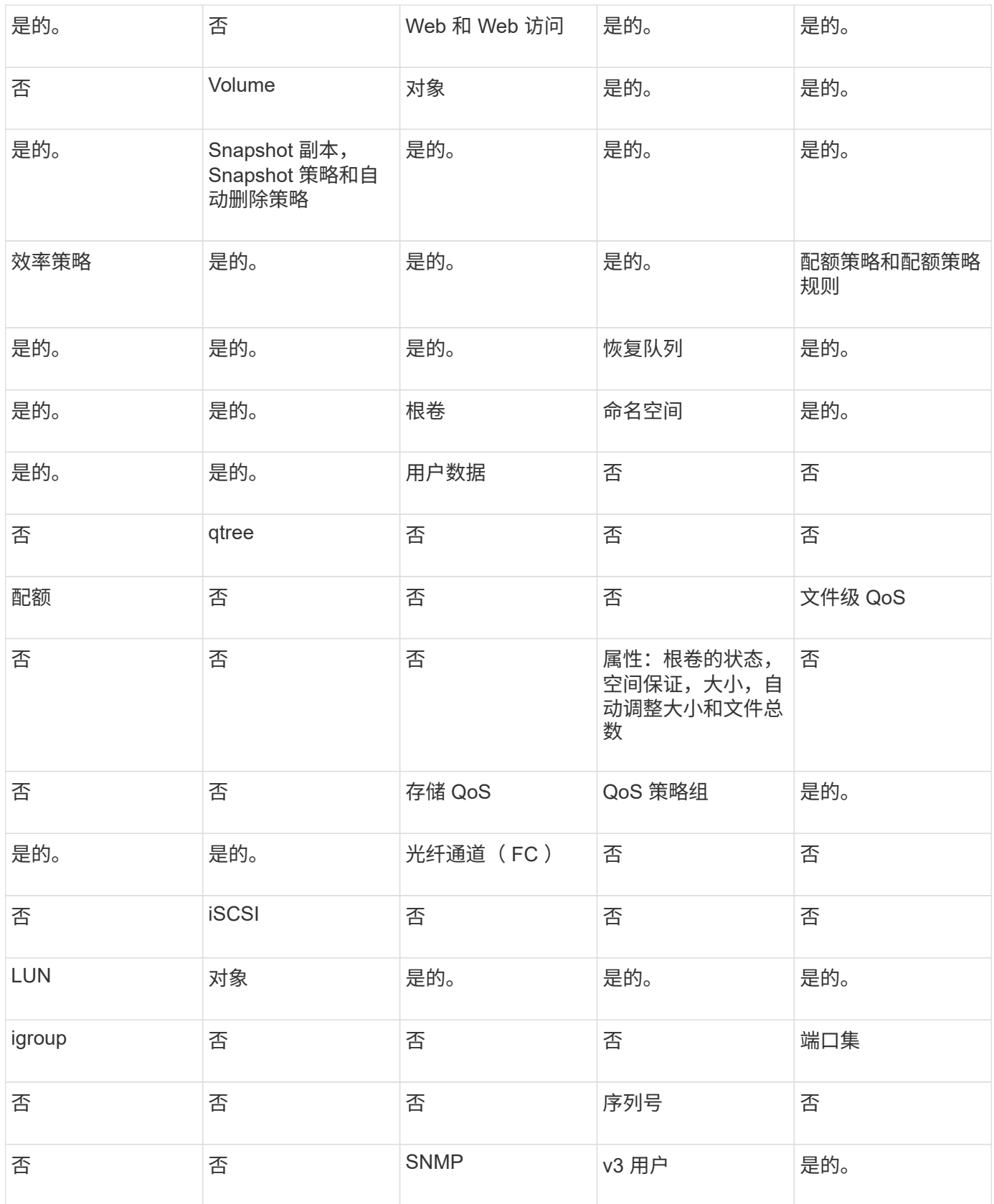

# **SVM**灾难恢复存储限制

下表显示了建议的每个存储对象支持的最大卷数和SVM灾难恢复关系数。您应注意、限制通常取决于平台。请 参见 ["Hardware Universe"](https://hwu.netapp.com/) 了解特定配置的限制。

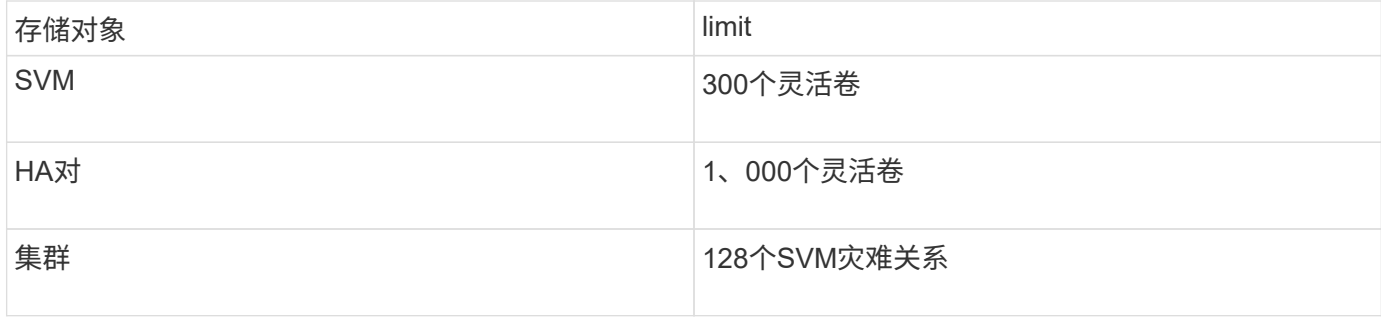

# <span id="page-8-0"></span>复制 **SVM** 配置

# **SnapMirror SVM** 复制工作流

SnapMirror SVM 复制包括创建目标 SVM, 创建复制作业计划以及创建和初始化 SnapMirror 关系。

您应确定哪种复制工作流最适合您的需求:

- ["](https://docs.netapp.com/us-en/ontap/data-protection/replicate-entire-svm-config-task.html)[复制整个](https://docs.netapp.com/us-en/ontap/data-protection/replicate-entire-svm-config-task.html) [SVM](https://docs.netapp.com/us-en/ontap/data-protection/replicate-entire-svm-config-task.html) [配置](https://docs.netapp.com/us-en/ontap/data-protection/replicate-entire-svm-config-task.html)["](https://docs.netapp.com/us-en/ontap/data-protection/replicate-entire-svm-config-task.html)
- ["](https://docs.netapp.com/us-en/ontap/data-protection/exclude-lifs-svm-replication-task.html)[从](https://docs.netapp.com/us-en/ontap/data-protection/exclude-lifs-svm-replication-task.html) [SVM](https://docs.netapp.com/us-en/ontap/data-protection/exclude-lifs-svm-replication-task.html) [复制中排除](https://docs.netapp.com/us-en/ontap/data-protection/exclude-lifs-svm-replication-task.html) [LIF](https://docs.netapp.com/us-en/ontap/data-protection/exclude-lifs-svm-replication-task.html) [和相关网络设置](https://docs.netapp.com/us-en/ontap/data-protection/exclude-lifs-svm-replication-task.html)["](https://docs.netapp.com/us-en/ontap/data-protection/exclude-lifs-svm-replication-task.html)
- ["](https://docs.netapp.com/us-en/ontap/data-protection/exclude-network-name-service-svm-replication-task.html)[从](https://docs.netapp.com/us-en/ontap/data-protection/exclude-network-name-service-svm-replication-task.html)[SVM](https://docs.netapp.com/us-en/ontap/data-protection/exclude-network-name-service-svm-replication-task.html)[配置中删除网络、名称服务和其](https://docs.netapp.com/us-en/ontap/data-protection/exclude-network-name-service-svm-replication-task.html)[他](https://docs.netapp.com/us-en/ontap/data-protection/exclude-network-name-service-svm-replication-task.html)[设置](https://docs.netapp.com/us-en/ontap/data-protection/exclude-network-name-service-svm-replication-task.html)["](https://docs.netapp.com/us-en/ontap/data-protection/exclude-network-name-service-svm-replication-task.html)

# 在目标 **SVM** 上放置卷的标准

在将卷从源 SVM 复制到目标 SVM 时,了解选择聚合的标准非常重要。

根据以下条件选择聚合:

- 卷始终放置在非根聚合上。
- 系统会根据可用空间和聚合上已托管的卷数选择非根聚合。

具有更多可用空间和更少卷的聚合会获得优先级。此时将选择优先级最高的聚合。

- FabricPool 聚合上的源卷将使用相同的分层策略放置在目标上的 FabricPool 聚合上。
- 如果源 SVM 上的卷位于 Flash Pool 聚合上,则如果目标 SVM 上存在 Flash Pool 聚合且具有足够的可用空 间,则该卷将放置在该聚合上。
- 如果 -space-guarantee 选项 volume、则仅会考虑可用空间大于卷大小的聚合。
- 复制期间,目标 SVM 上的卷大小会根据源卷大小自动增长。

如果要在目标 SVM 上预先预留大小,则必须调整卷大小。目标 SVM 上的卷大小不会根据源 SVM 自动缩 减。

如果要将卷从一个聚合移动到另一个聚合、可以使用 volume move 命令。

## <span id="page-9-0"></span>复制整个 **SVM** 配置

您可以使用 -identity-preserve true 的选项 snapmirror create 命令以复制整 个SVM配置。

开始之前

源和目标集群以及 SVM 必须建立对等关系。 有关详细信息,请参见 ["](https://docs.netapp.com/zh-cn/ontap/peering/create-intercluster-svm-peer-relationship-93-later-task.html)[创建集群](https://docs.netapp.com/zh-cn/ontap/peering/create-cluster-relationship-93-later-task.html)[对等](https://docs.netapp.com/zh-cn/ontap/peering/create-cluster-relationship-93-later-task.html)[关系](https://docs.netapp.com/zh-cn/ontap/peering/create-cluster-relationship-93-later-task.html)" 和 "[创建](https://docs.netapp.com/zh-cn/ontap/peering/create-intercluster-svm-peer-relationship-93-later-task.html) [SVM](https://docs.netapp.com/zh-cn/ontap/peering/create-intercluster-svm-peer-relationship-93-later-task.html) [集群间](https://docs.netapp.com/zh-cn/ontap/peering/create-intercluster-svm-peer-relationship-93-later-task.html) [对等](https://docs.netapp.com/zh-cn/ontap/peering/create-intercluster-svm-peer-relationship-93-later-task.html)[关系](https://docs.netapp.com/zh-cn/ontap/peering/create-intercluster-svm-peer-relationship-93-later-task.html)["](https://docs.netapp.com/zh-cn/ontap/peering/create-intercluster-svm-peer-relationship-93-later-task.html)。

有关完整的命令语法,请参见手册页。

关于此任务

此工作流假定您已在使用默认策略或自定义复制策略。

从 ONTAP 9.1.1 开始,使用镜像存储策略时,您可以在源和目标 SVM 上创建不同的 Snapshot 策略,并且目标 上的 Snapshot 副本不会被源上的 Snapshot 副本覆盖。有关详细信息,请参见 ["](#page-2-1)[了解](#page-2-1) [SnapMirror SVM](#page-2-1) [复制](#page-2-1)["](#page-2-1)。

#### 步骤

#### 1. 创建目标 SVM :

vserver create -vserver *SVM\_name* -subtype dp-destination

SVM 名称在源集群和目标集群中必须是唯一的。

以下示例将创建一个名为的目标SVM svm\_backup:

cluster dst:> vserver create -vserver svm backup -subtype dp-destination

2. 在目标集群中、使用创建SVM对等关系 vserver peer create 命令:

有关详细信息,请参见 ["](https://docs.netapp.com/zh-cn/ontap/peering/create-intercluster-svm-peer-relationship-93-later-task.html)[创建](https://docs.netapp.com/zh-cn/ontap/peering/create-intercluster-svm-peer-relationship-93-later-task.html) [SVM](https://docs.netapp.com/zh-cn/ontap/peering/create-intercluster-svm-peer-relationship-93-later-task.html) [集群间](https://docs.netapp.com/zh-cn/ontap/peering/create-intercluster-svm-peer-relationship-93-later-task.html)[对等](https://docs.netapp.com/zh-cn/ontap/peering/create-intercluster-svm-peer-relationship-93-later-task.html)[关系](https://docs.netapp.com/zh-cn/ontap/peering/create-intercluster-svm-peer-relationship-93-later-task.html)["](https://docs.netapp.com/zh-cn/ontap/peering/create-intercluster-svm-peer-relationship-93-later-task.html)。

3. 创建复制作业计划

job schedule cron create -name *job\_name* -month *month* -dayofweek *day\_of\_week* -day *day\_of\_month* -hour *hour* -minute *minute*

适用于 -month, -dayofweek, 和 -hour, 您可以指定 all 以分别每月、每周的某一天和每小时运行此 作业。

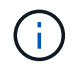

SVM SnapMirror关系中FlexVol 卷支持的最小计划(RPO)为15分钟。SVM SnapMirror关系 中FlexGroup 卷支持的最小计划(RPO)为30分钟。

以下示例将创建一个名为的作业计划 my\_weekly 在星期六凌晨3:00运行:

cluster dst::> job schedule cron create -name my weekly -dayofweek saturday -hour 3 -minute 0

4. 从目标 SVM 或目标集群创建复制关系:

snapmirror create -source-path *SVM\_name*: -destination-path *SVM\_name*: -type DP|XDP -schedule *schedule* -policy *policy* -identity-preserve true

÷.

您必须在中的SVM名称后面输入冒号(:) -source-path 和 -destination-path 选项

以下示例将使用默认值创建SnapMirror灾难恢复关系 MirrorAllSnapshots 策略:

cluster dst::> snapmirror create -source-path svm1: -destination-path svm backup: -type XDP -schedule my daily -policy MirrorAllSnapshots -identity-preserve true

以下示例将使用默认值创建统一复制关系 MirrorAndVault 策略:

cluster dst:> snapmirror create -source-path svm1: -destination-path svm backup: -type XDP -schedule my daily -policy MirrorAndVault -identity-preserve true

假设您创建了一个策略类型为的自定义策略 `async-mirror`下例将创建SnapMirror灾难恢复关系:

cluster dst::> snapmirror create -source-path svm1: -destination-path svm backup: -type XDP -schedule my daily -policy my mirrored -identity -preserve true

假设您创建了一个策略类型为的自定义策略 mirror-vault,以下示例将创建统一复制关系:

cluster dst::> snapmirror create -source-path svm1: -destination-path svm backup: -type XDP -schedule my daily -policy my unified -identity -preserve true

5. 停止目标 SVM :

vserver stop

*SVM name*

以下示例将停止名为 dvs1 的目标 SVM :

cluster dst::> vserver stop -vserver dvs1

6. 从目标 SVM 或目标集群初始化 SVM 复制关系:

snapmirror initialize -source-path *SVM\_name*: -destination-path *SVM\_name*:

以下示例将初始化源SVM之间的关系、 svm1`和目标SVM、 `svm backup:

cluster dst::> snapmirror initialize -source-path svm1: -destination -path svm backup:

从 **SVM** 复制中排除 **LIF** 和相关网络设置

如果源和目标SVM位于不同子网中、则可以使用 -discard-configs network 的选项 snapmirror policy create 用于从SVM复制中排除LIP和相关网络设置的命令。

您需要的内容

源和目标集群以及 SVM 必须建立对等关系。

有关详细信息,请参见 ["](https://docs.netapp.com/zh-cn/ontap/peering/create-cluster-relationship-93-later-task.html)[创建集群](https://docs.netapp.com/zh-cn/ontap/peering/create-cluster-relationship-93-later-task.html)[对等](https://docs.netapp.com/zh-cn/ontap/peering/create-cluster-relationship-93-later-task.html)[关系](https://docs.netapp.com/zh-cn/ontap/peering/create-cluster-relationship-93-later-task.html)["](https://docs.netapp.com/zh-cn/ontap/peering/create-cluster-relationship-93-later-task.html) 和 ["](https://docs.netapp.com/zh-cn/ontap/peering/create-intercluster-svm-peer-relationship-93-later-task.html)[创建](https://docs.netapp.com/zh-cn/ontap/peering/create-intercluster-svm-peer-relationship-93-later-task.html) [SVM](https://docs.netapp.com/zh-cn/ontap/peering/create-intercluster-svm-peer-relationship-93-later-task.html) [集群间](https://docs.netapp.com/zh-cn/ontap/peering/create-intercluster-svm-peer-relationship-93-later-task.html)[对等](https://docs.netapp.com/zh-cn/ontap/peering/create-intercluster-svm-peer-relationship-93-later-task.html)[关系](https://docs.netapp.com/zh-cn/ontap/peering/create-intercluster-svm-peer-relationship-93-later-task.html)["](https://docs.netapp.com/zh-cn/ontap/peering/create-intercluster-svm-peer-relationship-93-later-task.html)。

关于此任务

。 -identity-preserve 的选项 snapmirror create 命令必须设置为 true 创建SVM复制关系时。

有关完整的命令语法,请参见手册页。

#### 步骤

1. 创建目标 SVM :

vserver create -vserver *SVM* -subtype dp-destination

SVM 名称在源集群和目标集群中必须是唯一的。

以下示例将创建一个名为的目标SVM svm\_backup:

cluster dst:> vserver create -vserver svm backup -subtype dp-destination

2. 在目标集群中、使用创建SVM对等关系 vserver peer create 命令:

有关详细信息,请参见 ["](https://docs.netapp.com/zh-cn/ontap/peering/create-intercluster-svm-peer-relationship-93-later-task.html)[创建](https://docs.netapp.com/zh-cn/ontap/peering/create-intercluster-svm-peer-relationship-93-later-task.html) [SVM](https://docs.netapp.com/zh-cn/ontap/peering/create-intercluster-svm-peer-relationship-93-later-task.html) [集群间](https://docs.netapp.com/zh-cn/ontap/peering/create-intercluster-svm-peer-relationship-93-later-task.html)[对等](https://docs.netapp.com/zh-cn/ontap/peering/create-intercluster-svm-peer-relationship-93-later-task.html)[关系](https://docs.netapp.com/zh-cn/ontap/peering/create-intercluster-svm-peer-relationship-93-later-task.html)["](https://docs.netapp.com/zh-cn/ontap/peering/create-intercluster-svm-peer-relationship-93-later-task.html)。

3. 创建作业计划:

job schedule cron create -name *job\_name* -month *month* -dayofweek *day\_of\_week* -day *day\_of\_month* -hour *hour* -minute *minute*

适用于 -month, -dayofweek,和 -hour,您可以指定 all 以分别每月、每周的某一天和每小时运行此 作业。

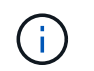

SVM SnapMirror关系中FlexVol 卷支持的最小计划(RPO)为15分钟。SVM SnapMirror关系 中FlexGroup 卷支持的最小计划(RPO)为30分钟。

以下示例将创建一个名为的作业计划 my\_weekly 在星期六凌晨3:00运行:

cluster dst::> job schedule cron create -name my weekly -dayofweek "Saturday" -hour 3 -minute 0

#### 4. 创建自定义复制策略:

snapmirror policy create -vserver *SVM* -policy *policy* -type asyncmirror|vault|mirror-vault -comment *comment* -tries transfer\_tries -transfer -priority low|normal -is-network-compression-enabled true|false -discard -configs network

有关完整的命令语法,请参见手册页。

以下示例将为 SnapMirror 灾难恢复创建一个自定义复制策略,该策略会排除 LIF :

cluster dst::> snapmirror policy create -vserver svm1 -policy DR exclude LIFs -type async-mirror -discard-configs network

以下示例将为统一复制创建一个自定义复制策略,该策略会排除 LIF :

```
cluster dst::> snapmirror policy create -vserver svm1 -policy
unified exclude LIFs -type mirror-vault -discard-configs network
```
5. 从目标 SVM 或目标集群运行以下命令以创建复制关系:

snapmirror create -source-path *SVM*: -destination-path *SVM*: -type DP|XDP -schedule *schedule* -policy *policy* -identity-preserve true|false

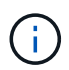

您必须在中的SVM名称后面输入冒号(:) -source-path 和 -destination-path 选项请 参见以下示例:

以下示例将创建一个 SnapMirror 灾难恢复关系,此关系会排除 LIF :

cluster\_dst::> snapmirror create -source-path svm1: -destination-path svm backup: -type XDP -schedule my daily -policy DR exclude LIFs -identity-preserve true

以下示例将创建一个 SnapMirror 统一复制关系,此关系会排除 LIF :

cluster dst::> snapmirror create -source-path svm1: -destination-path svm backup: -type XDP -schedule my daily -policy unified exclude LIFs -identity-preserve true

6. 停止目标 SVM :

vserver stop

*SVM name*

以下示例将停止名为 dvs1 的目标 SVM :

cluster dst::> vserver stop -vserver dvs1

7. 从目标 SVM 或目标集群初始化复制关系:

snapmirror initialize -source-path *SVM*: -destination-path *SVM*:

有关完整的命令语法,请参见手册页。

以下示例将初始化源、 svm1 和目标、 svm\_backup:

cluster dst::> snapmirror initialize -source-path svm1: -destination -path svm backup:

完成后

您必须在目标 SVM 上配置网络和协议,以便在发生灾难时进行数据访问。

### 从 **SVM** 复制中排除网络,名称服务和其他设置

您可以使用 -identity-preserve false 的选项 snapmirror create 命令以仅复 制SVM的卷和安全配置。此外,还会保留某些协议和名称服务设置。

关于此任务

有关保留的协议和名称服务设置的列表,请参见 ["](#page-2-1)[在](#page-2-1) [SVM DR](#page-2-1) [关系中复制的配置](#page-2-1)["](#page-2-1)。

有关完整的命令语法,请参见手册页。

开始之前

源和目标集群以及 SVM 必须建立对等关系。

有关详细信息,请参见 ["](https://docs.netapp.com/zh-cn/ontap/peering/create-cluster-relationship-93-later-task.html)[创建集群](https://docs.netapp.com/zh-cn/ontap/peering/create-cluster-relationship-93-later-task.html)[对等](https://docs.netapp.com/zh-cn/ontap/peering/create-cluster-relationship-93-later-task.html)[关系](https://docs.netapp.com/zh-cn/ontap/peering/create-cluster-relationship-93-later-task.html)["](https://docs.netapp.com/zh-cn/ontap/peering/create-cluster-relationship-93-later-task.html) 和 ["](https://docs.netapp.com/zh-cn/ontap/peering/create-intercluster-svm-peer-relationship-93-later-task.html)[创建](https://docs.netapp.com/zh-cn/ontap/peering/create-intercluster-svm-peer-relationship-93-later-task.html) [SVM](https://docs.netapp.com/zh-cn/ontap/peering/create-intercluster-svm-peer-relationship-93-later-task.html) [集群间](https://docs.netapp.com/zh-cn/ontap/peering/create-intercluster-svm-peer-relationship-93-later-task.html)[对等](https://docs.netapp.com/zh-cn/ontap/peering/create-intercluster-svm-peer-relationship-93-later-task.html)[关系](https://docs.netapp.com/zh-cn/ontap/peering/create-intercluster-svm-peer-relationship-93-later-task.html)["](https://docs.netapp.com/zh-cn/ontap/peering/create-intercluster-svm-peer-relationship-93-later-task.html)。

步骤

1. 创建目标 SVM :

vserver create -vserver *SVM* -subtype dp-destination

SVM 名称在源集群和目标集群中必须是唯一的。

以下示例将创建一个名为的目标SVM svm\_backup:

cluster dst:> vserver create -vserver svm backup -subtype dp-destination

2. 在目标集群中、使用创建SVM对等关系 vserver peer create 命令:

有关详细信息,请参见 ["](https://docs.netapp.com/zh-cn/ontap/peering/create-intercluster-svm-peer-relationship-93-later-task.html)[创建](https://docs.netapp.com/zh-cn/ontap/peering/create-intercluster-svm-peer-relationship-93-later-task.html) [SVM](https://docs.netapp.com/zh-cn/ontap/peering/create-intercluster-svm-peer-relationship-93-later-task.html) [集群间](https://docs.netapp.com/zh-cn/ontap/peering/create-intercluster-svm-peer-relationship-93-later-task.html)[对等](https://docs.netapp.com/zh-cn/ontap/peering/create-intercluster-svm-peer-relationship-93-later-task.html)[关系](https://docs.netapp.com/zh-cn/ontap/peering/create-intercluster-svm-peer-relationship-93-later-task.html)["](https://docs.netapp.com/zh-cn/ontap/peering/create-intercluster-svm-peer-relationship-93-later-task.html)。

#### 3. 创建复制作业计划

job schedule cron create -name *job\_name* -month *month* -dayofweek *day\_of\_week* -day *day\_of\_month* -hour *hour* -minute *minute*

适用于 -month, -dayofweek,和 -hour,您可以指定 all 以分别每月、每周的某一天和每小时运行此 作业。

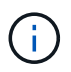

SVM SnapMirror关系中FlexVol 卷支持的最小计划(RPO)为15分钟。SVM SnapMirror关系 中FlexGroup 卷支持的最小计划(RPO)为30分钟。

以下示例将创建一个名为的作业计划 my\_weekly 在星期六凌晨3:00运行:

cluster dst::> job schedule cron create -name my weekly -dayofweek "Saturday" -hour 3 -minute 0

#### 4. 创建不包括网络,名称服务和其他配置设置的复制关系:

snapmirror create -source-path *SVM*: -destination-path *SVM*: -type DP|XDP -schedule schedule -policy policy -identity-preserve false

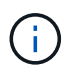

您必须在中的SVM名称后面输入冒号(:) -source-path 和 -destination-path 选项请 参见以下示例: 您必须从目标 SVM 或目标集群运行此命令。

以下示例将使用默认值创建SnapMirror灾难恢复关系 MirrorAllSnapshots 策略。此关系将从 SVM 复制 中排除网络,名称服务和其他配置设置:

cluster dst::> snapmirror create -source-path svm1: -destination-path svm backup: -type XDP -schedule my daily -policy MirrorAllSnapshots -identity-preserve false

以下示例将使用默认值创建统一复制关系 MirrorAndVault 策略。此关系不包括网络,名称服务和其他配

置设置:

cluster dst:> snapmirror create svm1: -destination-path svm backup: -type XDP -schedule my daily -policy MirrorAndVault -identity-preserve false

假设您创建了一个策略类型为的自定义策略 `async-mirror`下例将创建SnapMirror灾难恢复关系。此关系将 从 SVM 复制中排除网络,名称服务和其他配置设置:

cluster dst::> snapmirror create -source-path svm1: -destination-path svm backup: -type XDP -schedule my daily -policy my mirrored -identity -preserve false

假设您创建了一个策略类型为的自定义策略 `mirror-vault`下例将创建统一复制关系。此关系将从 SVM 复制 中排除网络,名称服务和其他配置设置:

cluster dst::> snapmirror create -source-path svm1: -destination-path svm backup: -type XDP -schedule my daily -policy my unified -identity -preserve false

5. 停止目标 SVM :

vserver stop

*SVM name*

以下示例将停止名为 dvs1 的目标 SVM :

destination cluster::> vserver stop -vserver dvs1

6. 如果您使用的是 SMB, 则还必须配置 SMB 服务器。

请参见 ["](#page-16-0)[仅](#page-16-0) SMB: 创建 [SMB](#page-16-0) [服务](#page-16-0)[器](#page-16-0)"。

7. 从目标 SVM 或目标集群初始化 SVM 复制关系:

snapmirror initialize -source-path *SVM\_name*: -destination-path *SVM\_name*:

完成后

您必须在目标 SVM 上配置网络和协议,以便在发生灾难时进行数据访问。

#### 指定用于 **SVM DR** 关系的聚合

创建灾难恢复SVM后、您可以使用 aggr-list 选项 vserver modify 用于限制用于托

# 管SVM DR目标卷的聚合的命令。

#### 步骤

1. 创建目标 SVM :

vserver create -vserver *SVM* -subtype dp-destination

2. 修改灾难恢复 SVM 的 aggr-list 以限制用于托管灾难恢复 SVM 卷的聚合:

cluster dest::> vserver modify -vserver *SVM* -aggr-list <comma-separated-list>

### <span id="page-16-0"></span>仅 **SMB** :创建 **SMB** 服务器

如果源SVM具有SMB配置、并且您选择了设置 identity-preserve to false,则必须 为目标SVM创建SMB服务器。某些SMB配置需要SMB服务器、例如、在初始化SnapMirror 关系期间共享。

步骤

1. 使用启动目标SVM vserver start 命令:

```
destination_cluster::> vserver start -vserver dvs1
[Job 30] Job succeeded: DONE
```
2. 验证目标SVM是否位于中 running 状态和子类型为 dp-destination 使用 vserver show 命令:

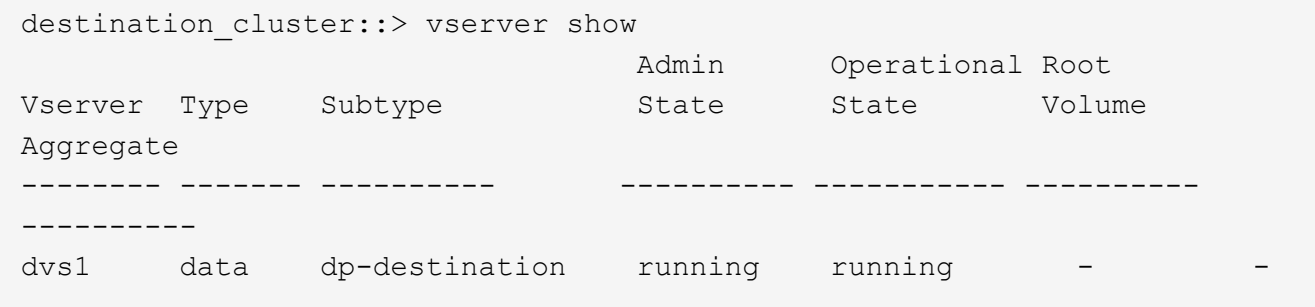

3. 使用创建LIF network interface create 命令:

```
destination cluster::>network interface create -vserver dvs1 -lif NAS1
-role data -data-protocol cifs -home-node destination cluster-01 -home
-port a0a-101 -address 192.0.2.128 -netmask 255.255.255.128
```
4. 使用创建路由 network route create 命令:

```
destination cluster::>network route create -vserver dvs1 -destination
0.0.0.0/0
-gateway 192.0.2.1
```
["](https://docs.netapp.com/zh-cn/ontap/networking/networking_reference.html)[网络管理](https://docs.netapp.com/zh-cn/ontap/networking/networking_reference.html)["](https://docs.netapp.com/zh-cn/ontap/networking/networking_reference.html)

5. 使用配置DNS vserver services dns create 命令:

```
destination_cluster::>vserver services dns create -domains
mydomain.example.com -vserver
dvs1 -name-servers 192.0.2.128 -state enabled
```
6. 使用添加首选域控制器 vserver cifs domain preferred-dc add 命令:

```
destination_cluster::>vserver cifs domain preferred-dc add -vserver dvs1
-preferred-dc
192.0.2.128 -domain mydomain.example.com
```
7. 使用创建SMB服务器 vserver cifs create 命令:

```
destination cluster::>vserver cifs create -vserver dvs1 -domain
mydomain.example.com
-cifs-server CIFS1
```
8. 使用停止目标SVM vserver stop 命令:

destination cluster:: > vserver stop -vserver dvs1 [Job 46] Job succeeded: DONE

### 从 **SVM** 复制中排除卷

默认情况下,会复制源 SVM 的所有 RW 数据卷。如果您不想保护源SVM上的所有卷、则 可以使用 -vserver-dr-protection unprotected 的选项 volume modify 用于 从SVM复制中排除卷的命令。

#### 步骤

1. 从 SVM 复制中排除卷:

```
volume modify -vserver SVM -volume volume -vserver-dr-protection unprotected
```
有关完整的命令语法,请参见手册页。

以下示例将排除此卷 volA\_src 从SVM复制:

cluster src::> volume modify -vserver SVM1 -volume volA src -vserver-dr -protection unprotected

如果稍后要在最初排除的 SVM 复制中包含卷,请运行以下命令:

volume modify -vserver *SVM* -volume *volume* -vserver-dr-protection protected

以下示例包括卷 volA\_src 在SVM复制中:

cluster src::> volume modify -vserver SVM1 -volume volA\_src -vserver-dr -protection protected

2. 创建并初始化 SVM 复制关系,如中所述 ["](#page-9-0)[复制整个](#page-9-0) [SVM](#page-9-0) [配置](#page-9-0)["](#page-9-0)。

# <span id="page-18-0"></span>从 **SVM** 灾难恢复目标提供数据

**SVM** 灾难恢复工作流

要从灾难中恢复并从目标 SVM 提供数据,必须激活目标 SVM 。激活目标 SVM 涉及停止 计划的 SnapMirror 传输,中止正在进行的 SnapMirror 传输,中断复制关系,停止源 SVM 以及启动目标 SVM 。

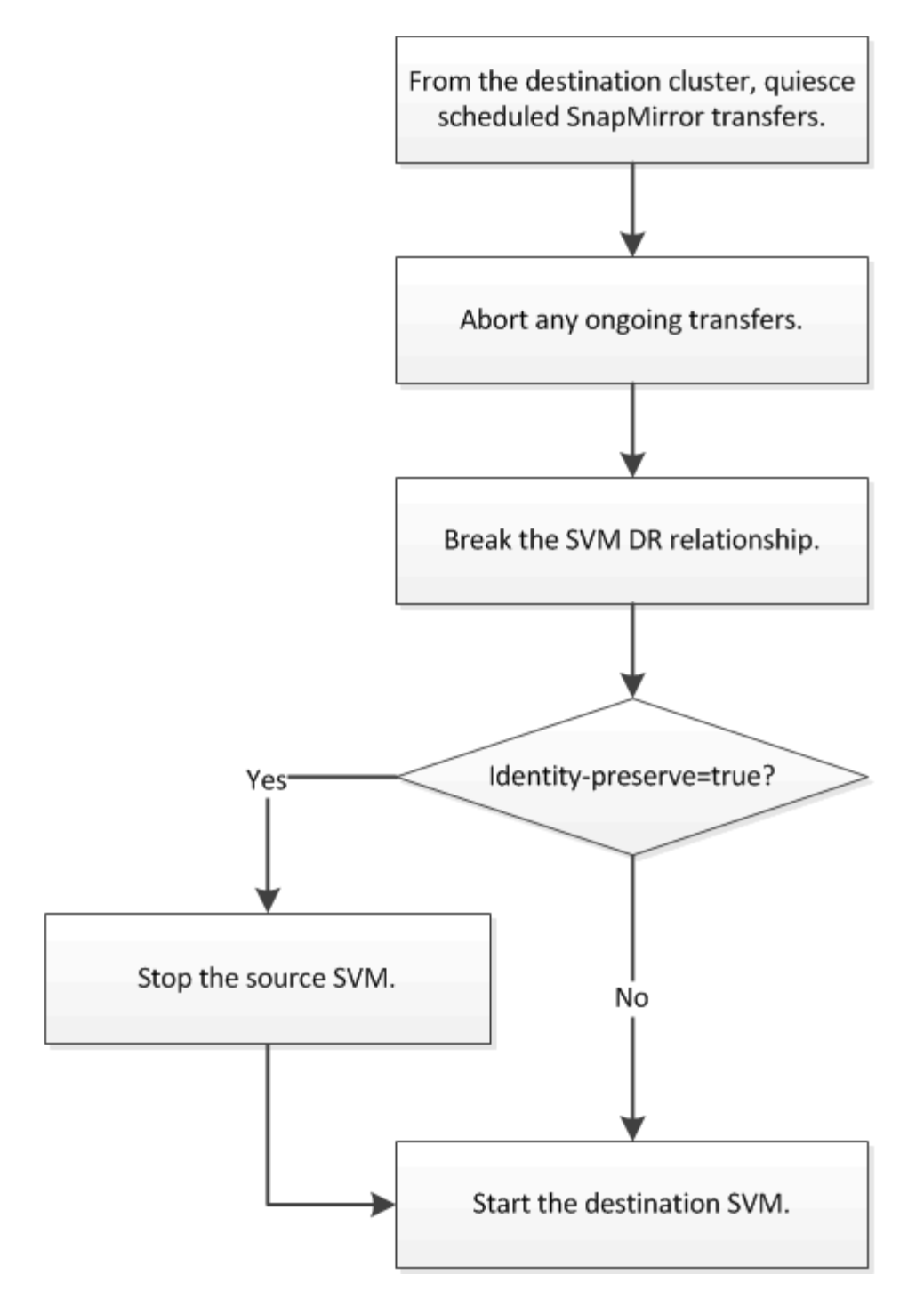

# 使 **SVM** 目标卷可写

您需要先使 SVM 目标卷可写,然后才能向客户端提供数据。在卷复制方面,操作步骤与 操作步骤大致相同,但有一个例外。如果您设置了 -identity-preserve true 创 建SVM复制关系时、必须先停止源SVM、然后再激活目标SVM。

## 关于此任务

有关完整的命令语法,请参见手册页。

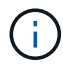

在灾难恢复场景中,您无法从源 SVM 向灾难恢复目标 SVM 执行 SnapMirror 更新,因为源 SVM 及其数据将无法访问,并且自上次重新同步以来的更新可能已损坏。

步骤

1. 从目标 SVM 或目标集群停止向目标进行的计划传输:

snapmirror quiesce -source-path *SVM*: -destination-path *SVM*:

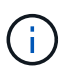

您必须在中的SVM名称后面输入冒号(:) -source-path 和 -destination-path 选项请 参见以下示例。

以下示例将停止源SVM之间的计划传输 svm1 和目标SVM svm\_backup:

cluster dst::> snapmirror quiesce -source-path svm1: -destination-path svm\_backup:

2. 从目标 SVM 或目标集群停止正在向目标进行的传输:

snapmirror abort -source-path *SVM*: -destination-path *SVM*:

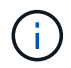

您必须在中的SVM名称后面输入冒号(:) -source-path 和 -destination-path 选项请 参见以下示例。

以下示例将停止源SVM之间正在进行的传输 svm1 和目标SVM svm\_backup:

```
cluster dst::> snapmirror abort -source-path svm1: -destination-path
svm_backup:
```
3. 从目标 SVM 或目标集群中断复制关系:

snapmirror break -source-path *SVM*: -destination-path *SVM*:

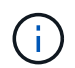

您必须在中的SVM名称后面输入冒号(:) -source-path 和 -destination-path 选项请 参见以下示例。

以下示例将中断源SVM之间的关系 svm1 和目标SVM svm\_backup:

cluster dst::> snapmirror break -source-path svm1: -destination-path svm\_backup:

4. 如果您设置了 -identity-preserve true 创建SVM复制关系时、停止源SVM:

```
vserver stop -vserver SVM
```
以下示例将停止源SVM svm1:

cluster src::> vserver stop svm1

5. 启动目标 SVM :

vserver start -vserver *SVM*

以下示例将启动目标SVM svm\_backup:

cluster\_dst::> vserver start svm\_backup

完成后

配置用于数据访问的 SVM 目标卷,如中所述 ["](https://docs.netapp.com/zh-cn/ontap/data-protection/configure-destination-volume-data-access-concept.html)[配置用于数据](https://docs.netapp.com/zh-cn/ontap/data-protection/configure-destination-volume-data-access-concept.html)[访问](https://docs.netapp.com/zh-cn/ontap/data-protection/configure-destination-volume-data-access-concept.html)[的目标卷](https://docs.netapp.com/zh-cn/ontap/data-protection/configure-destination-volume-data-access-concept.html)["](https://docs.netapp.com/zh-cn/ontap/data-protection/configure-destination-volume-data-access-concept.html)。

# <span id="page-21-0"></span>重新激活源 **SVM**

源 **SVM** 重新激活工作流

如果源 SVM 在发生灾难后存在,您可以通过重新创建 SVM 灾难恢复关系来重新激活并保 护它。

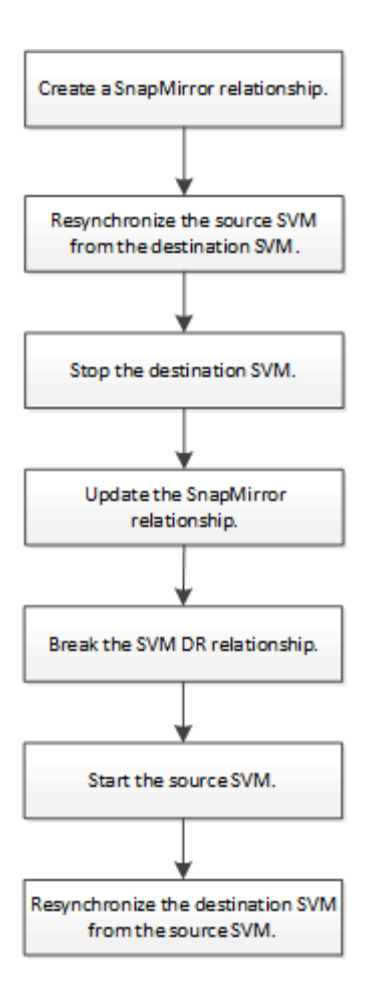

### 重新激活原始源 **SVM**

当您不再需要从目标提供数据时,可以在源和目标 SVM 之间重新建立初始数据保护关 系。在卷复制方面,操作步骤与操作步骤大致相同,但有一个例外。在重新激活源 SVM 之前,必须停止目标 SVM 。

#### 开始之前

如果在提供目标卷数据时增加了目标卷的大小,则在重新激活源卷之前,应手动增加原始源卷上的最大自动大小 ,以确保其可以充分增长。

#### ["](https://docs.netapp.com/zh-cn/ontap/data-protection/destination-volume-grows-automatically-concept.html)[目标卷](https://docs.netapp.com/zh-cn/ontap/data-protection/destination-volume-grows-automatically-concept.html)[自动增](https://docs.netapp.com/zh-cn/ontap/data-protection/destination-volume-grows-automatically-concept.html)[长时](https://docs.netapp.com/zh-cn/ontap/data-protection/destination-volume-grows-automatically-concept.html)["](https://docs.netapp.com/zh-cn/ontap/data-protection/destination-volume-grows-automatically-concept.html)

#### 关于此任务

从ONTAP 9.11.1开始、您可以使用减少灾难恢复预演期间的重新同步时间 -quick-resync true 的选项 snapmirror resync 命令执行反向重新同步SVM DR关系。快速重新同步可以绕过数据仓库重建和还原操 作、从而缩短恢复生产所需的时间。

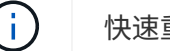

快速重新同步不会保留目标卷的存储效率。启用快速重新同步可能会增加目标卷使用的卷空间。

此操作步骤假定原始源卷中的基线完好无损。如果基线不完好,则必须在执行操作步骤之前创建并初始化提供数 据的卷与原始源卷之间的关系。

有关命令的完整命令语法,请参见手册页。

步骤

1. 从原始源 SVM 或原始源集群中,使用与原始 SVM DR 关系相同的配置,策略和身份保留设置创建反向 SVM DR 关系:

snapmirror create -source-path SVM: -destination-path SVM:

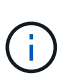

您必须在中的SVM名称后面输入冒号(:) -source-path 和 -destination-path 选项请 参见以下示例。

以下示例将在提供数据的SVM之间创建关系、 svm\_backup`和初始源SVM、 `svm1:

cluster src::> snapmirror create -source-path svm backup: -destination -path svm1:

2. 从原始源 SVM 或原始源集群运行以下命令以反转数据保护关系:

snapmirror resync -source-path *SVM*: -destination-path *SVM*:

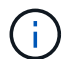

您必须在中的SVM名称后面输入冒号(:) -source-path 和 -destination-path 选项请 参见以下示例。

虽然重新同步不需要基线传输,但它可能非常耗时。您可能希望在非高峰时段运行重新同步。

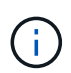

如果源和目标上不存在通用 Snapshot 副本,则此命令将失败。使用 ... snapmirror initialize 重新初始化此关系。

以下示例将反转初始源SVM、 svm1`和提供数据的SVM、 `svm backup:

```
cluster src::> snapmirror resync -source-path svm backup: -destination
-path svm1:
```
使用-quick重新同步选项的示例:

```
cluster src::> snapmirror resync -source-path svm backup: -destination
-path svm1: -quick-resync true
```
3. 准备好重新建立对原始源 SVM 的数据访问后,请停止原始目标 SVM 以断开当前连接到原始目标 SVM 的所 有客户端。

vserver stop -vserver *SVM*

以下示例将停止当前正在提供数据的原始目标 SVM :

```
cluster dst::> vserver stop svm backup
```
4. 使用验证初始目标SVM是否处于已停止状态 vserver show 命令:

cluster dst::> vserver show Admin Operational Root Vserver Type Subtype State State Volume Aggregate -------- ------- ---------- ---------- ----------- ---------- --------- svm backup data default stopped stopped rv aggr1

5. 从初始源 SVM 或初始源集群运行以下命令,对已反转的关系执行最终更新,以便将所有更改从初始目标 SVM 传输到初始源 SVM :

snapmirror update -source-path *SVM*: -destination-path *SVM*:

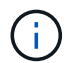

您必须在中的SVM名称后面输入冒号(:) -source-path 和 -destination-path 选项请 参见以下示例。

以下示例将更新提供数据的原始目标SVM之间的关系,svm\_backup`和初始源SVM、 `svm1:

```
cluster src::> snapmirror update -source-path svm_backup: -destination
-path svm1:
```
6. 从初始源 SVM 或初始源集群运行以下命令,以停止已反转关系的计划传输:

snapmirror quiesce -source-path *SVM*: -destination-path *SVM*:

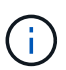

您必须在中的SVM名称后面输入冒号(:) -source-path 和 -destination-path 选项请 参见以下示例。

以下示例将停止提供数据的SVM之间的计划传输、 svm\_backup`和原始SVM、 `svm1:

cluster src::> snapmirror quiesce -source-path svm backup: -destination -path svm1:

7. 当最终更新完成且关系状态指示 " 已暂停 " 时,从原始源 SVM 或原始源集群运行以下命令以中断已反转的 关系:

snapmirror break -source-path *SVM*: -destination-path *SVM*:

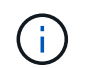

您必须在中的SVM名称后面输入冒号(:) -source-path 和 -destination-path 选项请 参见以下示例。

以下示例将中断您提供数据的原始目标SVM之间的关系: svm backup`和初始源SVM、 `svm1:

cluster src::> snapmirror break -source-path svm backup: -destination -path svm1:

8. 如果原始源 SVM 先前已停止,请从原始源集群启动原始源 SVM :

vserver start -vserver *SVM*

以下示例将启动初始源 SVM :

cluster src::> vserver start svm1

9. 从初始目标 SVM 或初始目标集群重新建立初始数据保护关系:

snapmirror resync -source-path *SVM*: -destination-path *SVM*:

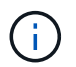

您必须在中的SVM名称后面输入冒号(:) -source-path 和 -destination-path 选项请 参见以下示例。

以下示例将在初始源SVM、 svm1`和初始目标SVM、 `svm\_backup:

cluster dst::> snapmirror resync -source-path svm1: -destination-path svm\_backup:

10. 从原始源 SVM 或原始源集群运行以下命令,以删除已反转的数据保护关系:

snapmirror delete -source-path *SVM*: -destination-path *SVM*:

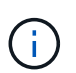

您必须在中的SVM名称后面输入冒号(:) -source-path 和 -destination-path 选项请 参见以下示例。

以下示例将删除初始目标SVM、 svm\_backup`和初始源SVM、 `svm1:

cluster src::> snapmirror delete -source-path svm backup: -destination -path svm1:

11. 从原始目标 SVM 或原始目标集群释放反转的数据保护关系:

snapmirror release -source-path SVM: -destination-path SVM:

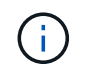

以下示例将释放初始目标SVM svm\_backup和初始源SVM之间的已反转关系、 svm1

cluster dst::> snapmirror release -source-path svm backup: -destination -path svm1:

完成后

使用 snapmirror show 命令以验证是否已创建SnapMirror关系。有关完整的命令语法,请参见手册页。

重新激活原始源 **SVM** (仅限 **FlexGroup** 卷)

当您不再需要从目标提供数据时,可以在源和目标 SVM 之间重新建立初始数据保护关 系。要在使用 FlexGroup 卷时重新激活原始源 SVM ,您需要执行一些额外步骤,包括删 除原始 SVM DR 关系以及在反转此关系之前释放原始关系。在停止计划传输之前,您还需 要释放已反转的关系并重新创建原始关系。

步骤

1. 从原始目标 SVM 或原始目标集群中,删除原始 SVM DR 关系:

snapmirror delete -source-path SVM: -destination-path SVM:

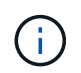

您必须在中的SVM名称后面输入冒号(:) -source-path 和 -destination-path 选项请 参见以下示例。

以下示例将删除初始源SVM svm1和初始目标SVM之间的初始关系。 svm\_backup:

cluster\_dst::> snapmirror delete -source-path svm1: -destination-path svm\_backup:

2. 从原始源 SVM 或原始源集群释放原始关系,同时保持 Snapshot 副本完好无损:

snapmirror release -source-path SVM: -destination-path SVM: -relationship-info -only true

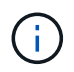

您必须在中的SVM名称后面输入冒号(:) -source-path 和 -destination-path 选项请 参见以下示例。

以下示例将释放初始源SVM svm1和初始目标SVM之间的初始关系、 svm\_backup。

cluster src::> snapmirror release -source-path svm1: -destination-path svm backup: -relationship-info-only true

3. 从原始源 SVM 或原始源集群中,使用与原始 SVM DR 关系相同的配置,策略和身份保留设置创建反向 SVM DR 关系:

snapmirror create -source-path SVM: -destination-path SVM:

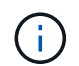

您必须在中的SVM名称后面输入冒号(:) -source-path 和 -destination-path 选项请 参见以下示例。

以下示例将在提供数据的SVM之间创建关系、 svm\_backup`和初始源SVM、 `svm1:

cluster src::> snapmirror create -source-path svm backup: -destination -path svm1:

4. 从原始源 SVM 或原始源集群运行以下命令以反转数据保护关系:

snapmirror resync -source-path *SVM*: -destination-path *SVM*:

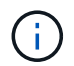

您必须在中的SVM名称后面输入冒号(:) -source-path 和 -destination-path 选项请 参见以下示例。

虽然重新同步不需要基线传输,但它可能非常耗时。您可能希望在非高峰时段运行重新同步。

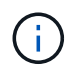

如果源和目标上不存在通用 Snapshot 副本, 则此命令将失败。使用 ... snapmirror initialize 重新初始化此关系。

以下示例将反转初始源SVM、 svm1`和提供数据的SVM、 `svm backup:

cluster src::> snapmirror resync -source-path svm backup: -destination -path svm1:

5. 准备好重新建立对原始源 SVM 的数据访问后,请停止原始目标 SVM 以断开当前连接到原始目标 SVM 的所 有客户端。

vserver stop -vserver *SVM*

以下示例将停止当前正在提供数据的原始目标 SVM :

cluster dst::> vserver stop svm backup

6. 使用验证初始目标SVM是否处于已停止状态 vserver show 命令:

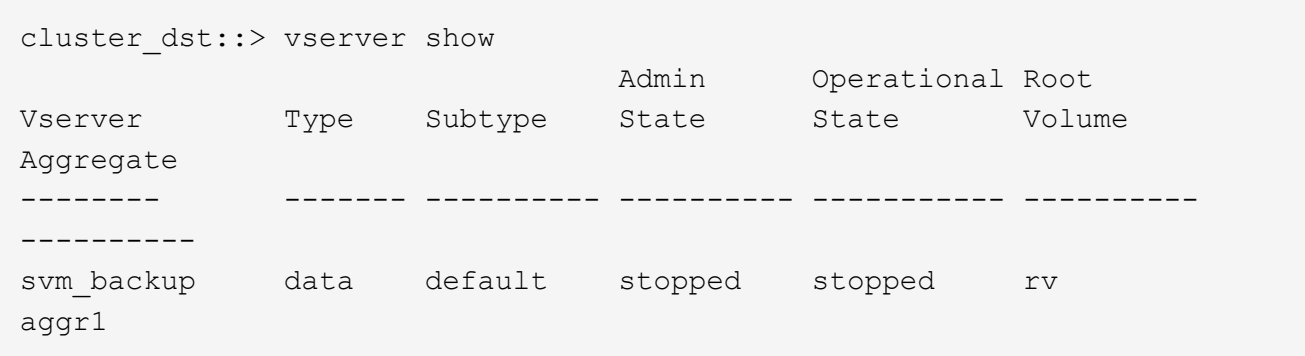

7. 从初始源 SVM 或初始源集群运行以下命令,对已反转的关系执行最终更新,以便将所有更改从初始目标 SVM 传输到初始源 SVM :

snapmirror update -source-path *SVM*: -destination-path *SVM*:

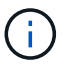

您必须在中的SVM名称后面输入冒号(:) -source-path 和 -destination-path 选项请 参见以下示例。

以下示例将更新提供数据的原始目标SVM之间的关系,svm\_backup`和初始源SVM、 `svm1:

cluster src::> snapmirror update -source-path svm backup: -destination -path svm1:

8. 从初始源 SVM 或初始源集群运行以下命令,以停止已反转关系的计划传输:

snapmirror quiesce -source-path *SVM*: -destination-path *SVM*:

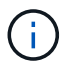

您必须在中的SVM名称后面输入冒号(:) -source-path 和 -destination-path 选项请 参见以下示例。

以下示例将停止提供数据的SVM之间的计划传输、 svm\_backup`和原始SVM、 `svm1:

cluster src::> snapmirror quiesce -source-path svm backup: -destination -path svm1:

9. 当最终更新完成且关系状态指示 " 已暂停 " 时,从原始源 SVM 或原始源集群运行以下命令以中断已反转的 关系:

snapmirror break -source-path *SVM*: -destination-path *SVM*:

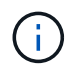

您必须在中的SVM名称后面输入冒号(:) -source-path 和 -destination-path 选项请 参见以下示例。

以下示例将中断您提供数据的原始目标SVM之间的关系: svm backup`和初始源SVM、 `svm1:

cluster src::> snapmirror break -source-path svm backup: -destination -path svm1:

10. 如果原始源 SVM 先前已停止,请从原始源集群启动原始源 SVM :

vserver start -vserver *SVM*

以下示例将启动初始源 SVM :

```
cluster src::> vserver start svm1
```
11. 从原始源 SVM 或原始源集群中,删除已反转的 SVM DR 关系:

snapmirror delete -source-path SVM: -destination-path SVM:

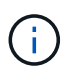

您必须在中的SVM名称后面输入冒号(:) -source-path 和 -destination-path 选项请 参见以下示例。

以下示例将删除初始目标SVM svm\_backup和初始源SVM之间的已反转关系。 svm1:

cluster src::> snapmirror delete -source-path svm backup: -destination -path svm1:

12. 从原始目标 SVM 或原始目标集群释放反转关系,同时保持 Snapshot 副本完好无损:

snapmirror release -source-path SVM: -destination-path SVM: -relationship-info -only true

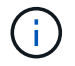

您必须在中的SVM名称后面输入冒号(:) -source-path 和 -destination-path 选项请 参见以下示例。

以下示例释放了初始目标 SVM svm\_backup 和初始源 SVM svm1 之间的反转关系:

```
cluster dst::> snapmirror release -source-path svm backup: -destination
-path svm1: -relationship-info-only true
```
13. 从初始目标 SVM 或初始目标集群重新创建初始关系。使用与原始 SVM DR 关系相同的配置,策略和身份保 留设置:

snapmirror create -source-path SVM: -destination-path SVM:

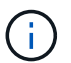

您必须在中的SVM名称后面输入冒号(:) -source-path 和 -destination-path 选项请 参见以下示例。

cluster dst::> snapmirror create -source-path svm1: -destination-path svm\_backup:

14. 从初始目标 SVM 或初始目标集群重新建立初始数据保护关系:

snapmirror resync -source-path *SVM*: -destination-path *SVM*:

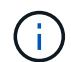

您必须在中的SVM名称后面输入冒号(:) -source-path 和 -destination-path 选项请 参见以下示例。

以下示例将在初始源SVM、 svm1`和初始目标SVM、 `svm\_backup:

cluster dst::> snapmirror resync -source-path svm1: -destination-path svm\_backup:

# <span id="page-30-0"></span>将卷复制关系转换为 **SVM** 复制关系

您可以将卷之间的复制关系转换为卷所属的 Storage Virtual Machine ( SVM )之间的复 制关系,但前提是要复制源上的每个卷(根卷除外)。 并且源上的每个卷(包括根卷)与 目标上的卷具有相同的名称。

关于此任务

使用 volume rename 命令、以便根据需要重命名目标卷。

步骤

1. 从目标 SVM 或目标集群运行以下命令,以重新同步源卷和目标卷:

snapmirror resync -source-path *SVM:volume* -destination-path *SVM:volume* -type DP|XDP -policy *policy*

有关完整的命令语法,请参见手册页。

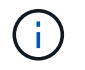

虽然重新同步不需要基线传输,但它可能非常耗时。您可能希望在非高峰时段运行重新同 步。

以下示例将重新同步源卷之间的关系 volA 开启 svm1 和目标卷 volA 开启 svm\_backup:

cluster dst::> snapmirror resync -source-path svm1:volA -destination -path svm backup:volA

2. 在源和目标 SVM 之间创建 SVM 复制关系,如中所述 ["](#page-9-0)[复制](#page-9-0) [SVM](#page-9-0) [配置](#page-9-0)["](#page-9-0)。

您必须使用 -identity-preserve true 的选项 snapmirror create 命令。

3. 停止目标 SVM :

vserver stop -vserver *SVM*

有关完整的命令语法,请参见手册页。

以下示例将停止目标SVM svm\_backup:

cluster dst::> vserver stop svm\_backup

4. 从目标 SVM 或目标集群运行以下命令,以重新同步源和目标 SVM :

snapmirror resync -source-path *SVM*: -destination-path *SVM*: -type DP|XDP -policy *policy*

有关完整的命令语法,请参见手册页。

您必须在中的SVM名称后面输入冒号(:) -source-path 和 -destination-path 选项请 参见以下示例。

虽然重新同步不需要基线传输,但它可能非常耗时。您可能希望在非高峰时段运行重新同 步。

以下示例将重新同步源SVM之间的关系 svm1 和目标SVM svm\_backup:

```
cluster dst::> snapmirror resync -source-path svm1: -destination-path
svm_backup:
```
# <span id="page-31-0"></span>删除 **SVM** 复制关系

您可以使用 snapmirror delete 和 snapmirror release 用于删除SVM复制关系的 命令。然后,您可以手动删除不需要的目标卷。

关于此任务

 $\mathbf{d}$  ,

。 snapmirror release 命令将从源中删除SnapMirror创建的任何Snapshot副本。您可以使用 -relationship-info-only 选项以保留Snapshot副本。

有关命令的完整命令语法,请参见手册页。

#### 步骤

1. 从目标 SVM 或目标集群运行以下命令以中断复制关系:

snapmirror break -source-path *SVM*: -destination-path *SVM*:

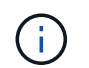

您必须在中的SVM名称后面输入冒号(:) -source-path 和 -destination-path 选项请 参见以下示例。

以下示例将中断源SVM之间的关系 svm1 和目标SVM svm\_backup:

```
cluster dst::> snapmirror break -source-path svm1: -destination-path
svm_backup:
```
2. 从目标 SVM 或目标集群运行以下命令以删除复制关系:

snapmirror delete -source-path *SVM*: -destination-path *SVM*:

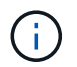

您必须在中的SVM名称后面输入冒号(:) -source-path 和 -destination-path 选项请 参见以下示例。

以下示例将删除源SVM之间的关系 svm1 和目标SVM svm\_backup:

cluster\_dst::> snapmirror delete -source-path svm1: -destination-path svm\_backup:

3. 从源集群或源 SVM 运行以下命令,以从源 SVM 释放复制关系信息:

snapmirror release -source-path *SVM*: -destination-path *SVM*:

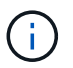

您必须在中的SVM名称后面输入冒号(:) -source-path 和 -destination-path 选项请 参见以下示例。

以下示例将从源SVM释放指定复制关系的信息 svm1:

cluster src::> snapmirror release -source-path svm1: -destination-path svm\_backup:

#### 版权信息

版权所有 © 2024 NetApp, Inc.。保留所有权利。中国印刷。未经版权所有者事先书面许可,本文档中受版权保 护的任何部分不得以任何形式或通过任何手段(图片、电子或机械方式,包括影印、录音、录像或存储在电子检 索系统中)进行复制。

从受版权保护的 NetApp 资料派生的软件受以下许可和免责声明的约束:

本软件由 NetApp 按"原样"提供,不含任何明示或暗示担保,包括但不限于适销性以及针对特定用途的适用性的 隐含担保,特此声明不承担任何责任。在任何情况下,对于因使用本软件而以任何方式造成的任何直接性、间接 性、偶然性、特殊性、惩罚性或后果性损失(包括但不限于购买替代商品或服务;使用、数据或利润方面的损失 ;或者业务中断),无论原因如何以及基于何种责任理论,无论出于合同、严格责任或侵权行为(包括疏忽或其 他行为),NetApp 均不承担责任,即使已被告知存在上述损失的可能性。

NetApp 保留在不另行通知的情况下随时对本文档所述的任何产品进行更改的权利。除非 NetApp 以书面形式明 确同意,否则 NetApp 不承担因使用本文档所述产品而产生的任何责任或义务。使用或购买本产品不表示获得 NetApp 的任何专利权、商标权或任何其他知识产权许可。

本手册中描述的产品可能受一项或多项美国专利、外国专利或正在申请的专利的保护。

有限权利说明:政府使用、复制或公开本文档受 DFARS 252.227-7013 (2014 年 2 月)和 FAR 52.227-19 (2007 年 12 月)中"技术数据权利 — 非商用"条款第 (b)(3) 条规定的限制条件的约束。

本文档中所含数据与商业产品和/或商业服务(定义见 FAR 2.101)相关,属于 NetApp, Inc. 的专有信息。根据 本协议提供的所有 NetApp 技术数据和计算机软件具有商业性质,并完全由私人出资开发。 美国政府对这些数 据的使用权具有非排他性、全球性、受限且不可撤销的许可,该许可既不可转让,也不可再许可,但仅限在与交 付数据所依据的美国政府合同有关且受合同支持的情况下使用。除本文档规定的情形外,未经 NetApp, Inc. 事先 书面批准,不得使用、披露、复制、修改、操作或显示这些数据。美国政府对国防部的授权仅限于 DFARS 的第 252.227-7015(b)(2014 年 2 月)条款中明确的权利。

商标信息

NetApp、NetApp 标识和 <http://www.netapp.com/TM> 上所列的商标是 NetApp, Inc. 的商标。其他公司和产品名 称可能是其各自所有者的商标。